## Adobe® InDesign Finding Registration

A

The color Registration is in your colors palette by default and cannot be deleted. Although it looks black, it is a special color used by printers. Never use the color Registration. Change anything designated as Registration to Black. The easiest way to find registration is to print separations, but you must have a postscript printer to do this. Printing separations separates all color information into four channels, or plates, C, M, Y, and K. When you print separations, there are four copies of each page, each with only the color information for one channel. Registration is the only color that prints on all four plates.

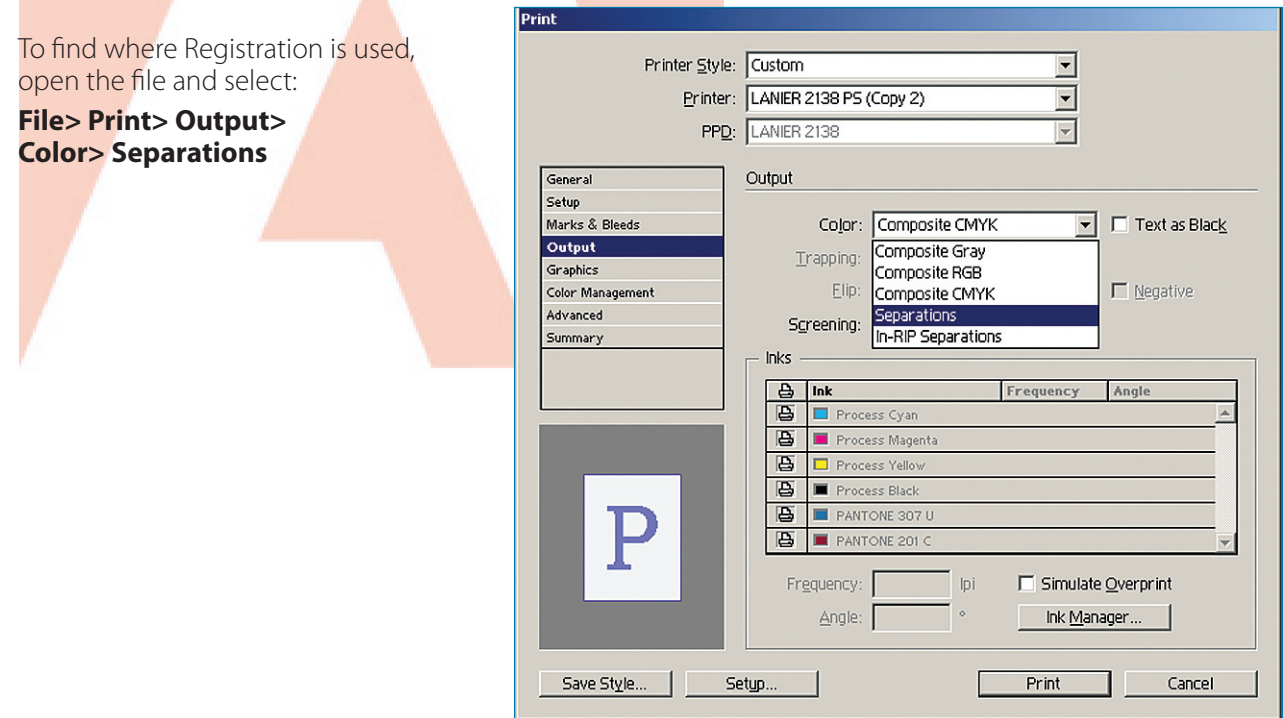

TIP: You must have a postscript printer to do this.